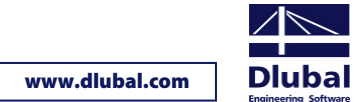

# Installation of SRM Network Dongle

The present instructions provide information about the installation of our HASP SRM network dongle.

## **Preparation**

The complete software package for the dongle includes the driver, the *License Manager* as well as the *Admin Control Center*. You can download the package under the following link:

### **Command line version:**

[ftp://ftp.aladdin.com/pub/hasp/Sentinel\\_HASP/Runtime\\_\(Drivers\)/Sentinel\\_HASP\\_Run-time\\_cmd\\_line.zip](ftp://ftp.aladdin.com/pub/hasp/Sentinel_HASP/Runtime_(Drivers)/Sentinel_HASP_Run-time_cmd_line.zip)

After unpacking the package you can install it by means of the command line using the command **haspdinst -i**.

#### **GUI version (graphical user interface)**

[ftp://ftp.aladdin.com/pub/hasp/Sentinel\\_HASP/Runtime\\_\(Drivers\)/Sentinel\\_HASP\\_Run-time\\_setup.zip](ftp://ftp.aladdin.com/pub/hasp/Sentinel_HASP/Runtime_(Drivers)/Sentinel_HASP_Run-time_setup.zip)

## **Installation process**

Install the dongle software package on the server. The driver package required for the clients is normally provided with the program installation, but it can also be installed later manually, if necessary.

With the server installation the service for distributing the licenses is installed. It is called **HASP License Manager** or **Sentinel HASP License Manager**, it runs via port 1947 and must be started.

## **IP configuration**

In case the client does not find the server in the network automatically (for example due to a different subnet or because of access via VPN connection), you have to specify the IP of the server manually on the client. This configuration can be done in the *Admin Control Center* (ACC) which you can access on the client with the following link:

#### [http://localhost:1947](http://localhost:1947/)

Enter the server IP under *Configuration* → *Access to Remote License Manager* and confirm the entry by clicking the [Submit] button. Please pay attention to enter the IP address and not the server name, otherwise the name resolution may not work.

This configuration is saved in the file **hasplm.ini** and can be found on the client in the following directory:

- 32-bit: C:\Program Files\Common Files\Aladdin Shared\HASP
- 64-bit: C:\Program Files (x86)\Common Files\Aladdin Shared\HASP

If the port 1947 is free, the network dongle will be displayed in the *Admin Control Center* under **HASP Keys**.

If you still have problems or questions concerning the installation of the SRM network dongle, please contact our technical support.

Your team from DLUBAL ENGINEERING SOFTWARE